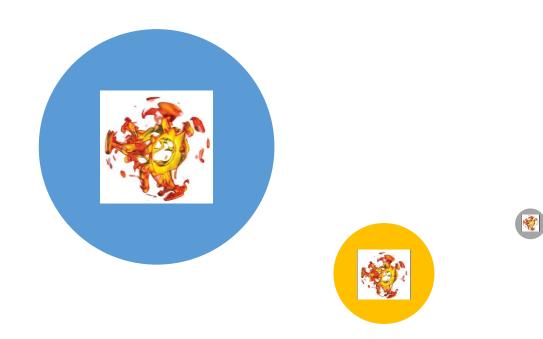

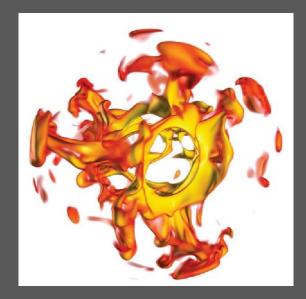

Introducing Version control Collaborative development Continuous integration

Rene Gassmoeller, UC Davis

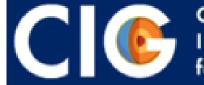

COMPUTATIONAL INFRASTRUCTURE for GEODYNAMICS

## Version control – A story told in file names

- Archive your history: What was the state at last AGU?
- Archive your decisions: Why did you change this?
- Archive connections: What else was affected by this change?
- Safely test inside the same directory

| Location: 😂 C:\user\research\data  |                    |          | ~        |
|------------------------------------|--------------------|----------|----------|
| Filename 🔺                         | Date Modified      | Size     | Туре     |
| 🚦 data_2010.05.28_test.dat         | 3:37 PM 5/28/2010  | 420 KB   | DAT file |
| 🚦 data_2010.05.28_re-test.dat      | 4:29 PM 5/28/2010  | 421 KB   | DAT file |
| 👸 data_2010.05.28_re-re-test.dat   | 5:43 PM 5/28/2010  | 420 KB   | DAT file |
| 😝 data_2010.05.28_calibrate.dat    | 7:17 PM 5/28/2010  | 1,256 KB | DAT file |
| 👸 data_2010.05.28_huh??.dat        | 7:20 PM 5/28/2010  | 30 KB    | DAT file |
| 🚦 data_2010.05.28_WTF.dat          | 9:58 PM 5/28/2010  | 30 KB    | DAT file |
| 👸 data_2010.05.29_aaarrrgh.dat     | 12:37 AM 5/29/2010 | 30 KB    | DAT file |
| 😝 data_2010.05.29_#\$@*&!!.dat     | 2:40 AM 5/29/2010  | 0 KB     | DAT file |
| 👸 data_2010.05.29_crap.dat         | 3:22 AM 5/29/2010  | 437 KB   | DAT file |
| 👸 data_2010.05.29_notbad.dat       | 4:16 AM 5/29/2010  | 670 KB   | DAT file |
| 👸 data_2010.05.29_woohoo!!.dat     | 4:47 AM 5/29/2010  | 1,349 KB | DAT file |
| 🚦 data_2010.05.29_USETHISONE.dat   | 5:08 AM 5/29/2010  | 2,894 KB | DAT file |
| 🕲 analysis_graphs.xls              | 7:13 AM 5/29/2010  | 455 KB   |          |
| ThesisOutline!.doc                 | 7:26 AM 5/29/2010  | 38 KB    |          |
| Notes_Meeting_with_ProfSmith.txt   | 11:38 AM 5/29/2010 | 1,673 KB | TXT file |
| 🛅 JUNK                             | 2:45 PM 5/29/2010  |          | Folder   |
| 😢 data_2010.05.30_startingover.dat | 8:37 AM 5/30/2010  | 420 KB   | DAT file |
|                                    |                    |          |          |

#### Version control – Collaborative development

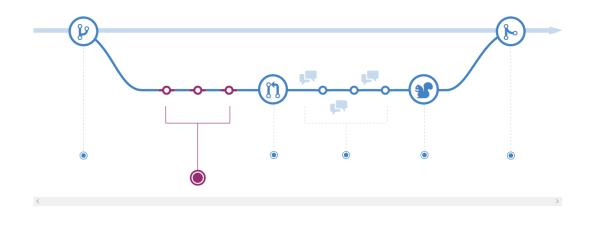

Github Flow, <a href="https://guides.github.com/introduction/flow/">https://guides.github.com/introduction/flow/</a>

 Allows parallel, safe, reproducible development of code

- Create branch
- Make commits
- Create pull request
- Wait for review
- Address comments
- Pull request is merged

## Version control – Setting up Git

- Install git
- Set name and email address:
  - git config --global user.name "[name]"
  - git config --global user.email "[email]"
- Set favourite text editor:
  - git config --global core.editor "vim"

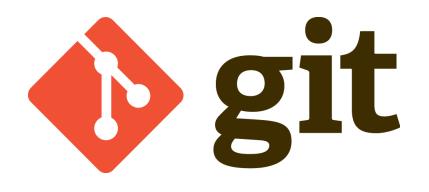

# Version control – Setting up Github

- Create a github account
- Browse to the geodynamics/Rayleigh repository
- Click the "Fork" button (top right)
- Create a ssh-key on your laptop (if you do not have one already), e.g. by running `ssh-keygen` in your terminal
- Link the public SSH key (\$HOME/.ssh/id\_rsa.pub) with your github account under <u>https://github.com/settings/keys</u> by copying the content of the key to the webpage

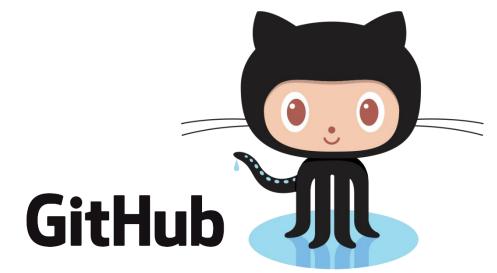

#### Version control – Creating a local copy

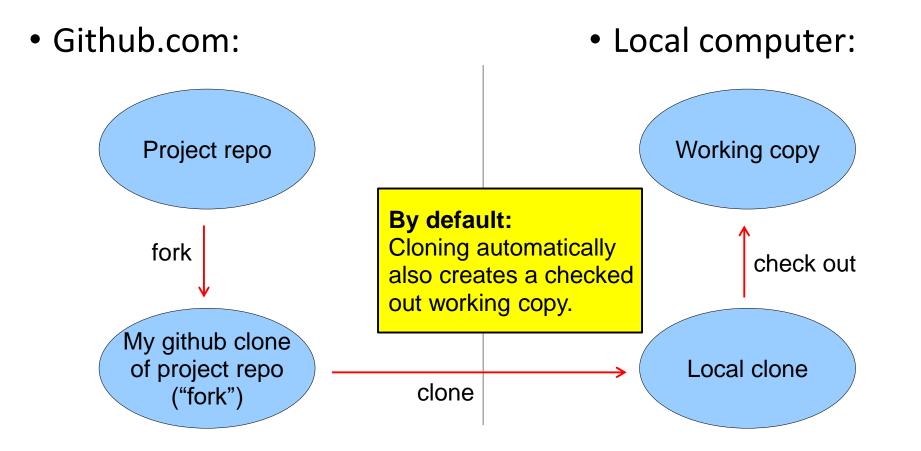

#### Version control – Creating a local copy

1. Workflow in on Github:

- 2. In a terminal of the local computer:
- Browse to the geodynamics/Rayleigh repository
- Click the "Fork" button (top right)

• git clone \

git@github.com:username/Rayleigh.git

 git remote add upstream \ https://github.com/geodynamics/Rayleigh.git

 We have created 2 remotes, "origin" (username/Rayleigh), and "upstream" (geodynamics/Rayleigh)

#### Version control – Making a pull request

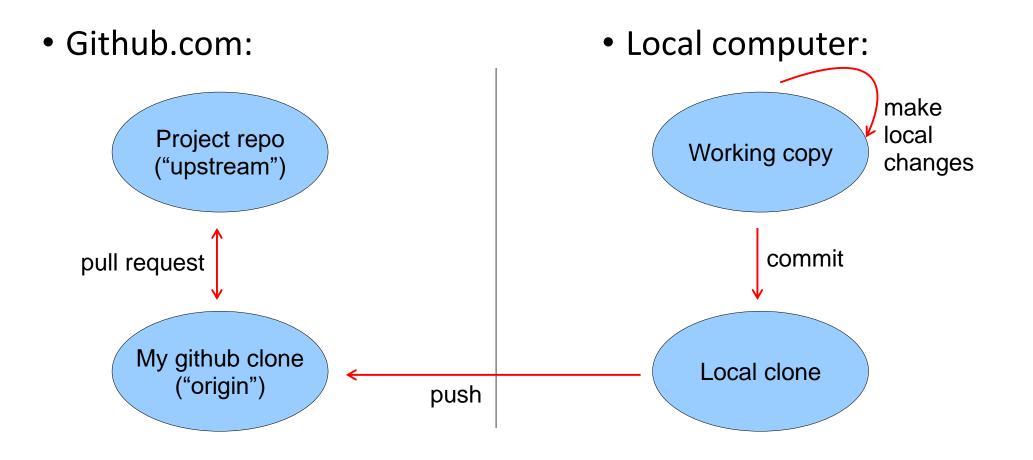

# Version control – Making a pull request

In practice:

- Because there is a delay between
  - creating a pull request
  - getting it accepted
    it is useful to do almost all
    development on branches

- Workflow then:
  - create small "feature branch"
  - do development, commit changes
  - "push" the branch to origin
  - create a "pull request" for the changes between
    - . the base of the branch
    - . the tip of the branch

# Version control – Making a pull request

- Workflow on Github:
  - If you just pushed: An option to create a pull request will appear
  - If later:
    - Go to the page of your fork
    - Click "Create pull request"
    - Select your branch add\_feature\_X
  - Describe your changes and open pull request
  - Wait for review and address comments by repeating the local steps

- Local computer:
  - git checkout –b add\_feature\_X
  - Implement feature X
  - Test feature X
  - git add filename
  - git commit –m 'Add feature X'
  - git push origin add\_feature\_X

### Version control – Updating from official repo

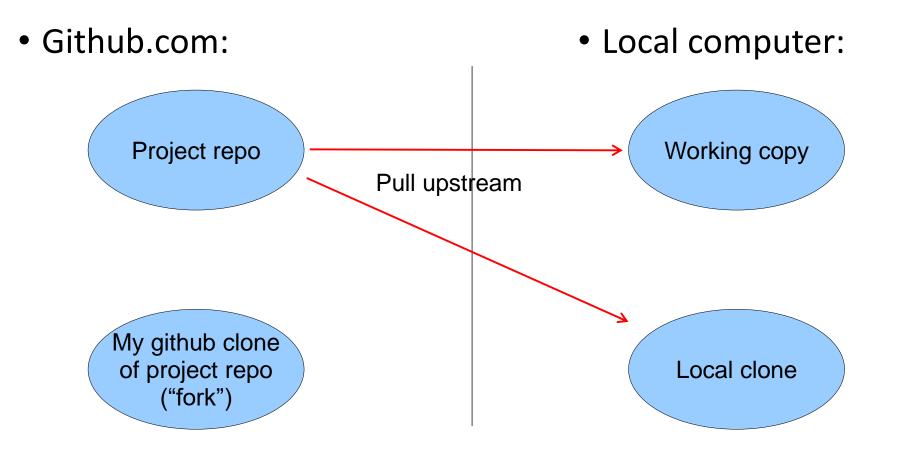

# Version control – Updating from official repo

- Into your current branch:
  - git branch
  - git pull upstream master

- Into the local master branch:
  - git checkout master
  - git pull upstream master
  - git push origin master

## Version control – Helpful git commands

- git help <command>: Get help on any git command
- git log: See history of changes
- git branch: See current branch and available branches
- git checkout <branchname>: Switch to different branch
- git add <filename>: Add file to the next (future commit)
- git commit: Create a new commit (=snapshot of the current state)
- git pull <remote> <branch>: Download changes from other repository
- git push <remote> <branch>: Upload changes to another repository
- <u>https://services.github.com/on-demand/downloads/github-git-cheat-sheet.pdf</u>

# Continuous integration

What does it mean?

- No separation in development and stable version
- Releases are just snapshots of the development version with a name
- Make development version stable by continuous (automatic) testing, and peer code review

What does it do?

- Generate trust in your software
- Find/Fix bugs early, fast, and cheap
- Lower barrier for big changes
- Save embarassment during review

100% tests passed, 0 tests failed out of 614

• Example from ASPECT:

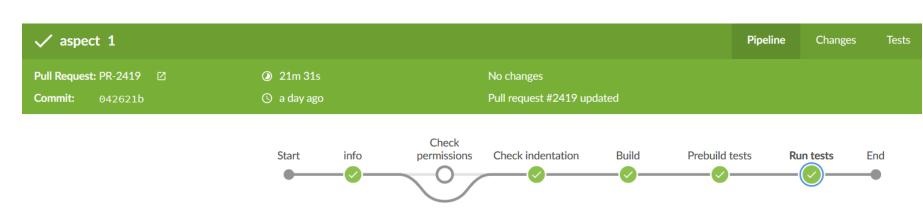

1236

#### Collaborative development – Code review

- The auto-tester only checks existing tests, can not find all bugs
- Human code review significantly reduces bugs, and improves code quality (efficiently)
- Goal: To review all code before it is merged into Rayleigh (even from maintainers)
- Do this via Githubs review functionality: Hands-on public review
- Keep Code review friendly and constructive:
  - Only request necessary improvements (not nice to have features)
  - Consider level of contributor, but be strict about fundamentals
  - Teach code structure and guidelines